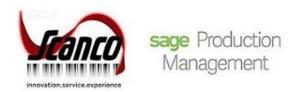

# **Sage Production Management 2019.1**

Release Notes

Version 6.10.1.0.0 July 2019

© Copyright 2019. All rights reserved. Production Management is a trademark of Scanco Software, LLC. Sage, the Sage logos, and the Sage product and service names mentioned herein are registered trademarks or trademarks of Sage Software, Inc., or its affiliated entities. All other trademarks are the property of their respective owners. The contents herein are summary in nature and subject to change without notification from Scanco Software, LLC. Scanco Software, LLC, accepts no responsibility for inadvertent errors or omissions.

Publish Date: 07.12.2019

Scanco Software, LLC 1000 N Tamiami Trail Suite 201 Nokomis, FL 34275

### Release Notes for Sage Production Management 2019.1 Version 6.10.1.0.0.

The following is a list of corrections and selected enhancements added to Sage Production Management 2019.1 Version 6.10.1.0.0. For a full list of Enhancements, refer to the Sage Production Management 2019.1 What's New guide.

Product updates are cumulative; in other words, this update includes all enhancements and program corrections found in Sage Production Management 2019 Version 6.10.0.0.1.

Before installing Sage Production Management 2019.1 Version 6.10.1.0.0, install Sage 2019 and Product Update 1. Refer to the Sage Production Management Installation Guide.

After installing Sage Production Management 2019.1 Version 6.10.1.0.0

- 1. Sage Production Management may not be uninstalled.
- Work orders in the Work Order module may not be created or processed. Only Work Order Inquires and Reports may be accessed in the legacy Work Order module.
- 3. The Materials Requirements Planning module may not be accessed.

# **Inventory Management**

# **New in Product Update 1**

Item Maintenance Orders Tab: Work ticket records for items assigned as materials on open work tickets now display/hide based on the Include Open W/T Materials as Inventory Demand check box in Production Management Options.
ID 15018

## **Library Master**

3

#### **New in Product Update 1**

- System Configuration: Production Management is no longer available in the Uninstalled Modules list. ID 14639
- 2 Rebuild Production Management Sort Files: IM\_ItemWarehouse.QuantityRequiredForWO is now recalculated based on the Include Open W/T Materials as Inventory Demand check box in Production Management Options.

  ID 15014
  - Scanco Product Registration: The product code description Scanco MRP has been changed to Inventory Requirements Planning.

#### **Production Management**

ID 14803

#### **New in Product Update 1**

- On Demand Variance From Std Report: Variances less than the specified variance percentage are no longer printing on the report.

  ID 14678
- Activity Code Maintenance: The Materials Scrap Account field is hidden when the Scanco Dynamic Off product code is activated in Scanco Product Registration.

  ID 14752
- 3 Convert Work Order Data: The department number is no longer converted to the JT\_TransactionHistory.EmployeeNo field for Work Order labor transactions. ID 14657
- Convert Work Order Data: When converting open work tickets, the Req for W/T value is now recalculated based on the Include Open W/T Materials as Inventory Demand check box in Production Management Options.

  ID 15012
- Convert Work Order Data: A record now displays in the Activity Log when Work Order data is converted to Production Management. ID 14689

- Convert Work Order Data: The message Work Order to Production Management conversion completed. now displays when the conversion process is complete.

  ID 14638
- 7 Convert Work Order Data: Actual Date is now assigned to the Production Start Date and Production Due Date fields for Work Order routings converted to Production Management templates.

  ID 14711
- 8 Convert Work Order Data: Backflush and auto issue field values for converted work orders are now assigned based on the work ticket class settings.

  ID 15063
- 9 Convert Work Order Data: Work Orders assigned a closed status are no longer converted to Production Management. ID 15022
- Convert Work Order Data: Values assigned to fields in Production Management Options are retained after running the Convert Work Order Data process.
  ID 15085
- 11 Cost Roll-Up Register: Labor and overhead is now included in the variance calculation. ID 14840
- 12 Custom Office: User defined fields can now be added to Production Management tables. ID 14568
- Daily Transaction Register: JT140\_WorkTicketNo in GL\_DetailPosting is now populated by the Daily Transaction Registers for all transaction updated to work tickets.

  ID 14542
- Indented Template Report: The Work Ticket Template List now displays when the lookup button is selected from the Template No selection fields.
  ID 14674
- Installation: Company code PMZ is automatically created when demo data is installed from the Production Management installation.

  ID 14806
- Labor Entry and Labor Register/Update: LE is updated to JT\_TransactionHistory.TransactionSource for labor entries entered in Labor Entry and/or updated by the Labor Register/Update. ID 14489
- Labor Entry: Labor entries can now be transferred to different batches. The Transfer Documents button is now available.
   ID 14645
- Labor Entry: Clock In/Out is now Punch In/Out in the Transaction Type field. ID 14717
- Labor Entry: Labor entries for employees assigned to a crew code are now created when an end time is assigned to an existing labor crew entry.
   ID 14746
- Labor Entry: Earnings code 000001 no longer defaults to a labor entry when 000001 does not exist in JT\_EarningsCode.M4T.

  ID 14784
- 21 Labor Entry: The Work Performed field no longer displays when the Capture Description of Work Performed check box in Production Management Options is not selected.

  ID 14644

- Labor Entry: Punch in/out records now display in the Employee Labor Entries window. ID 14632
- Labor Entry: The message A not-on-file employee was found. now displays when an invalid employee number exists for the crew code assigned to a Labor Crew entry.

  ID 14710
- 24 Labor Entry: Punched In and Punched Out labels now display correctly. ID 14641
- Labor Entry: The step description now displays next to the Step No field. ID 14631
- 26 Labor Entry: The Employee Labor Entries window can now be accessed when the Capture Start/Stop Times in Labor Entry field in Production Management Options is set to No. ID 14745
- 27 Labor Entry: A status change comment entered in Labor Entry is now updated to JT\_TransactionHistory. ID 14664
- 28 Labor Register/Update: The Labor Register Error Log now displays when punch in/out records do not exist for labor transaction time periods/batch numbers.
  ID 14739
- 29 Materials Shortage Report: Status check boxes are now available on the task window to filter data based on work ticket statuses.

  ID 15042
- Periodic Labor Register: Error 12 File does not exist (or already exists) File: SO\_SalesOrderHeader no longer occurs when accessing Periodic Labor Register/Update in a company where the Sales Order module is not activated.

  ID 14731
- Production Management Options Entry Tab: The label Limit Materials Auto Issue to Available is now Limit Materials Auto Issue to Quantity On Hand.

  ID 14634
- Production Management Options Listing: The Include Open W/T Materials as Inventory Demand field displays on the Options Listing.

  ID 14998
- Production Management Options: The Include Open W/T Materials as Inventory Demand check box field is now available on the Entry tab.

  ID 14996
- Production Management Options: The label Default Materials Cost is now Default Materials Budget
   Cost.
   ID 14633
- Work Ticket Entry Auto Issue: Materials with the Scrap check box not selected on the Work Ticket Entry Materials tab are no longer auto issued in Work Ticket Transaction Entry. ID 14749
- Work Ticket Entry Copy From Bill of Materials: The unit of measure for bill components assigned a standard valuation and a scrap percentage is now copied to the work ticket material. ID 14658
- Work Ticket Entry Copy From: Req for W/T is now updated with the material required value on open work tickets when the Include Open W/T Materials as Inventory Demand check box in Production Management Options is selected. When the Include Open W/T Materials as Inventory Demand check box in Production Management Options is not selected, Req for W/T is now updated with the material required value when a work ticket is released and not when the work ticket is an open status. ID 15005

- Work Ticket Entry Copy From: The unit cost for miscellaneous items assigned to a template are now copied to a work ticket using the Copy From template feature.

  ID 15104
- Work Ticket Entry Copy From: The unit cost for miscellaneous items assigned to a template are now copied to a work ticket using the Copy From template feature.

  ID 15104
- Work Ticket Entry Create Purchase Order: PO\_PurchaseOrderDetail.JT140\_WorkTicketStatus is now assigned the correct value of O when a purchase order is generated for a material. ID 14759
- Work Ticket Entry Header: The not on file message no longer displays when an item code assigned a default template number is selected and the Copy From window is accessed.

  ID 15059
- Work Ticket Entry Import Materials: Req for W/T is now updated with the material required value on open work tickets when the Include Open W/T Materials as Inventory Demand check box in Production Management Options is selected. When the Include Open W/T Materials as Inventory Demand check box in Production Management Options is not selected, Req for W/T is now updated with the material required value when a work ticket is released and not when the work ticket is an open status.

  ID 15007
- Work Ticket Entry Materials Tab: The OV check box label has been changed to Overhead. ID 14777
- Work Ticket Entry Materials Tab: The Scrap check box is now hidden when the Scanco Dynamic Off product code is registered in Scanco Product Registration.
   ID 14751
- Work Ticket Entry Materials Tab: The default size of the second gird was adjusted to display fields. ID 14715
- Work Ticket Entry Materials Tab: A negative required value is now recorded in the Req for W/T field in Item Maintenance.

  ID 15033
- Work Ticket Entry Materials Tab: The message This item has been set to inactive in Item Maintenance and cannot be used. now displays when an inactive item code is selected on the Materials tab.

  ID 14521
- Work Ticket Entry Materials Tab: The Purchase Order button is enabled for open work tickets when the Include Open W/T Materials as Inventory Demand check box in Production Management Options is selected. The Purchase Order button is disabled for open work tickets when the Include Open W/T Materials as Inventory Demand checkbox in Production Management Options is not selected. ID 15000
- Work Ticket Entry Materials Tab: Req for W/T is now updated with the material required value on open work tickets when the Include Open W/T Materials as Inventory Demand check box in Production Management Options is selected. When the Include Open W/T Materials as Inventory Demand check box in Production Management Options is not selected, Req for W/T is now updated with the material required value when a work ticket is released and not when the work ticket is an open status.

  ID 15001
- Work Ticket Entry Materials Tab: Purchase Order fields are now hidden when the Integrated with Purchase Order field in Production Management Options is not selected.

  ID 14535
- Work Ticket Entry Materials Tab: Materials now display after selecting a step number in the Step Filter field and then selecting the Re-order Lines button.

  ID 14655

- Work Ticket Entry Release Process: When a work ticket a is released, the Req for W/T field in Item Maintenance is updated based on the setting of the Open W/T Materials as Inventory Demand check box in Production Management Options

  ID 15004
- Work Ticket Entry Step Copy: History was changed to Closed. Common Information Options number of decimal places for quantities is now applied to the Parent Quantity Basis field. The Step label is now Step No. Tabbing through fields when values are assigned is no longer clearing values. ID 14573
- Work Ticket Entry Step Copy: Materials are now copied to newly created step when using the Step Copy feature.

  ID 15036
- Work Ticket Entry Step Copy: Req for W/T is now updated with the material required value on open work tickets when the Include Open W/T Materials as Inventory Demand check box in Production Management Options is selected. When the Include Open W/T Materials as Inventory Demand check box in Production Management Options is not selected, Req for W/T is now updated with the material required value when a work ticket is released and not when the work ticket is an open status. ID 15006
- Work Ticket Entry Steps Tab: An error 90 SY\_SERVICE.PVC 0465 no longer occurs when adding a user defined field to the Work Ticket Entry Steps Tab.

  ID 14654
- Work Ticket Entry Steps Tab: The drop down menu on the Recalc Budgets button is now available when the Steps panel is customized.

  ID 14666
- Work Ticket Entry Steps Tab: The Purchase Order button is enabled for open work tickets when the Include Open W/T Materials as Inventory Demand check box in Production Management Options is selected. The Purchase Order button is disabled for open work tickets when the Include Open W/T Materials as Inventory Demand checkbox in Production Management Options is not selected. ID 14999
- Work Ticket Entry/Inquiry Coped From: The Option Code, Effective Date and Template No fields now display in Copied From window.
   ID 14699
- Work Ticket Entry/Inquiry: The Transaction Source for Labor Transactions now displays on the Inquiry tab.

  ID 14490
- Work Ticket Inquiry Header Tab: Option Codes now display on the Header tab. ID 14673
- Work Ticket Printing: Bar code formulas for the work ticket number are now available on the crystal report.

  ID 14735
- Work Ticket Template Maintenance: The field UDF\_TEST was removed from JT\_TemplateParts. ID 14687
- Work Ticket Transaction Entry Materials: The message This item has been set to inactive in Item Maintenance and cannot be used. now displays when an inactive item code is selected on the Lines tab.

  ID 14797
- Work Ticket Transaction Entry: The costing method is now saved when information is modified in the second grid without moving off the record.

  ID 14871

- Work Ticket Transaction Entry: The message Load Error Unable to set initial value for DB\_STEP@(21,1.5) is no longer displaying when accessing the Import Phantom Bill window after using the Import Phantom Bill process.

  ID 14599
- Work Ticket Transaction Entry: The Sub Whse Code field is now cleared when a special item code is assigned to the Sub Item Code field.

  ID 14704
- Work Ticket Transaction Entry: The step number is now required to be assigned in order to access the Lot/Serial Distribution Number window.

  ID 14737
- Work Ticket Transaction Entry: The value in the Quantity field is now assigned to the Qty to Complete field when the scrap box is cleared.

  ID 14686
- 70 Work Ticket Transaction Entry: The Overhead check box is now assigned based on the originally assigned item or work ticket class setting.

  ID 14672
- 71 Work Ticket Transaction Entry: The message The Substitute Warehouse Code is required. is no longer displaying when a special item is assigned to the Sub Item Code field in a completion or closing transaction.

  ID 14685
- 72 Work Ticket Transaction Journal/Update Work Ticket Label Printing: An Error 0
  JT\_WORKTICKETLABELPRINTING\_UI.PVC line 67 no longer occurs. The Clear button on the task window is hidden.
  ID 14523
- Work Ticket Transaction Journal/Update: By Product Completions are now correctly relieved from WIP when using the standard completion method.

  ID 14863
- 74 Work Ticket Transaction Journal/Update: Employee department numbers are no longer updating to JT\_TransactionHistory.DepartmentNo when a labor transaction is created from Work Ticket Transaction Entry.

  ID 14681
- Work Ticket Transaction Journal/Update: The variance account in the work ticket class is now used when costs are recognized from a zero quantity completion/closing transaction that is assigned the actual costing method.

  ID 14579
- 76 Work Ticket Transaction Journal/Update: The costing method assigned to the completion/closing transaction is now correctly assigned to the PC record in JT\_TransactionHistory.CostCompletionMethod.

  ID 14870
- 77 Work Ticket WIP Reconciliation Report: Completion cost values are now displaying on the report. ID 14682
- Work Ticket WIP Reconciliation Report: Correct Information displays on the report when a work ticket number is selected in the Work Ticket No filter fields. ID 14813

#### **Purchase Order**

## **New in Product Update 1**

- Purchase Order Entry: Req for W/T is updated when a purchase order item is linked to an open work ticket and the Include Open W/T Materials as Inventory Demand check box in Production Management Options is selected. Purchase order items cannot be linked to open work tickets when the Include Open W/T Materials as Inventory Demand check box in Production Management Options is not selected.
  - ID 15008
- Receipt of Goods/Invoice Entry Status Change Entry: The Qty Completed and Total Completed fields are now using the Common Information number of decimal places for quantities setting and labels are now using the Sage standard fonts/size.
  ID 14707
- Receipt of Goods/Invoice Entry Status Change Entry: The validation for the status code COM and the message Work Ticket Already closed. No status change allowed. no longer occur when COM is assigned to a step and the Change Work Ticket Status button is selected.

  ID 14708
- 4 Receipt of Goods/Invoice Entry: A work ticket record is now released after accessing the Change Work Ticket Status window, canceling a receipt of goods/invoice and then accessing the work ticket in Work Ticket Entry. ID 14760